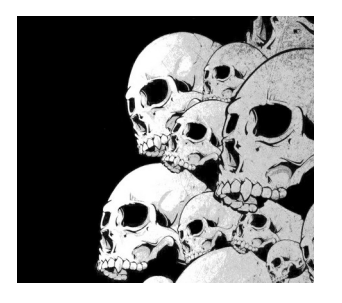

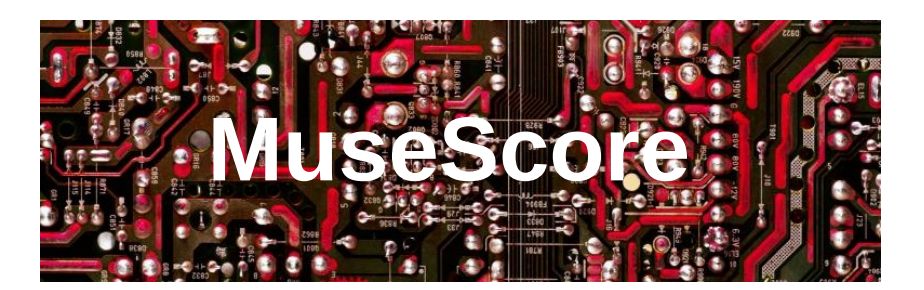

[https://musescore.org](https://musescore.org/) [https://musescore.com](https://musescore.com/)

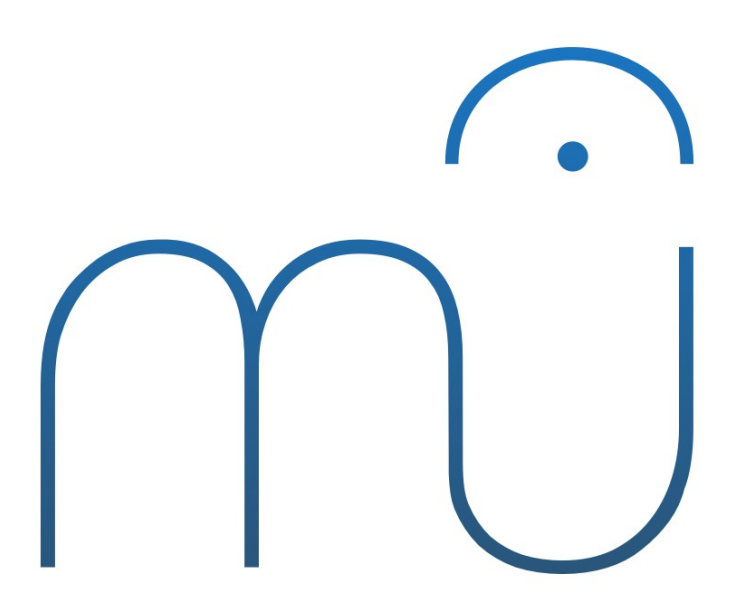

Y. Collette ([ycollette.nospam@free.fr\)](mailto:ycollette.nospam@free.fr) [https://audinux.github.io](https://audinux.github.io/)

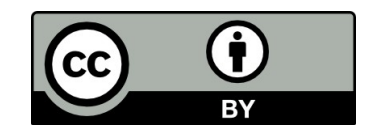

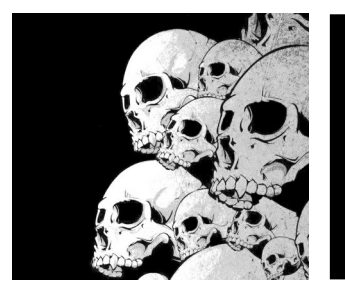

### Fenêtre principale

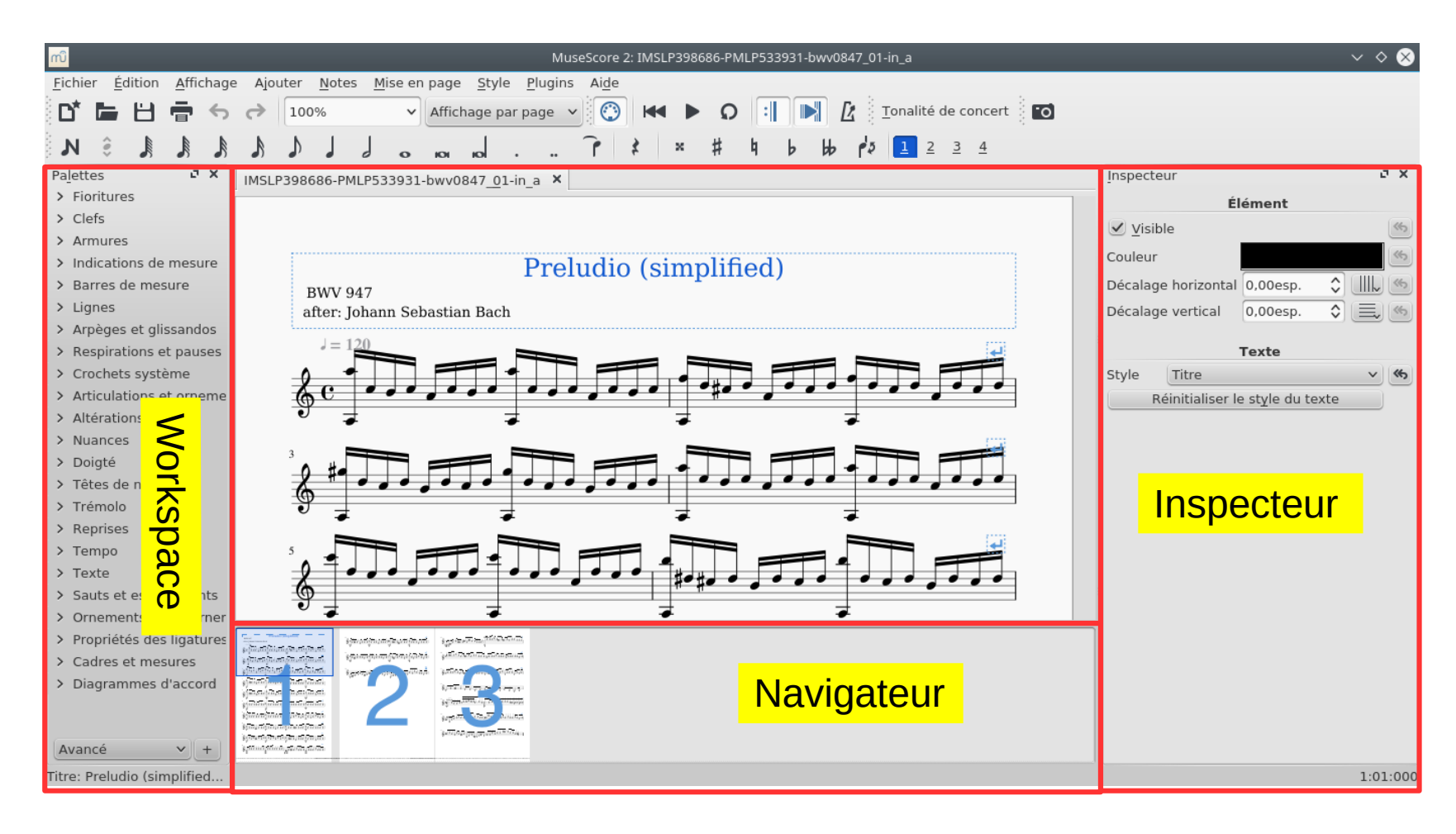

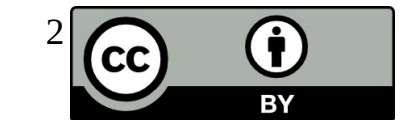

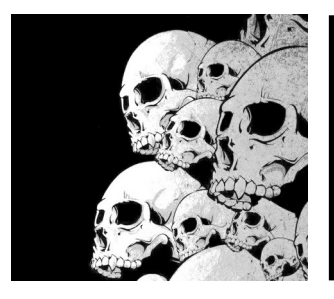

# Le « partition wizard » 1/4

La première partie du wizard : les informations textuelles relatives à la partition.

- titre
- auteur
- informations diverses

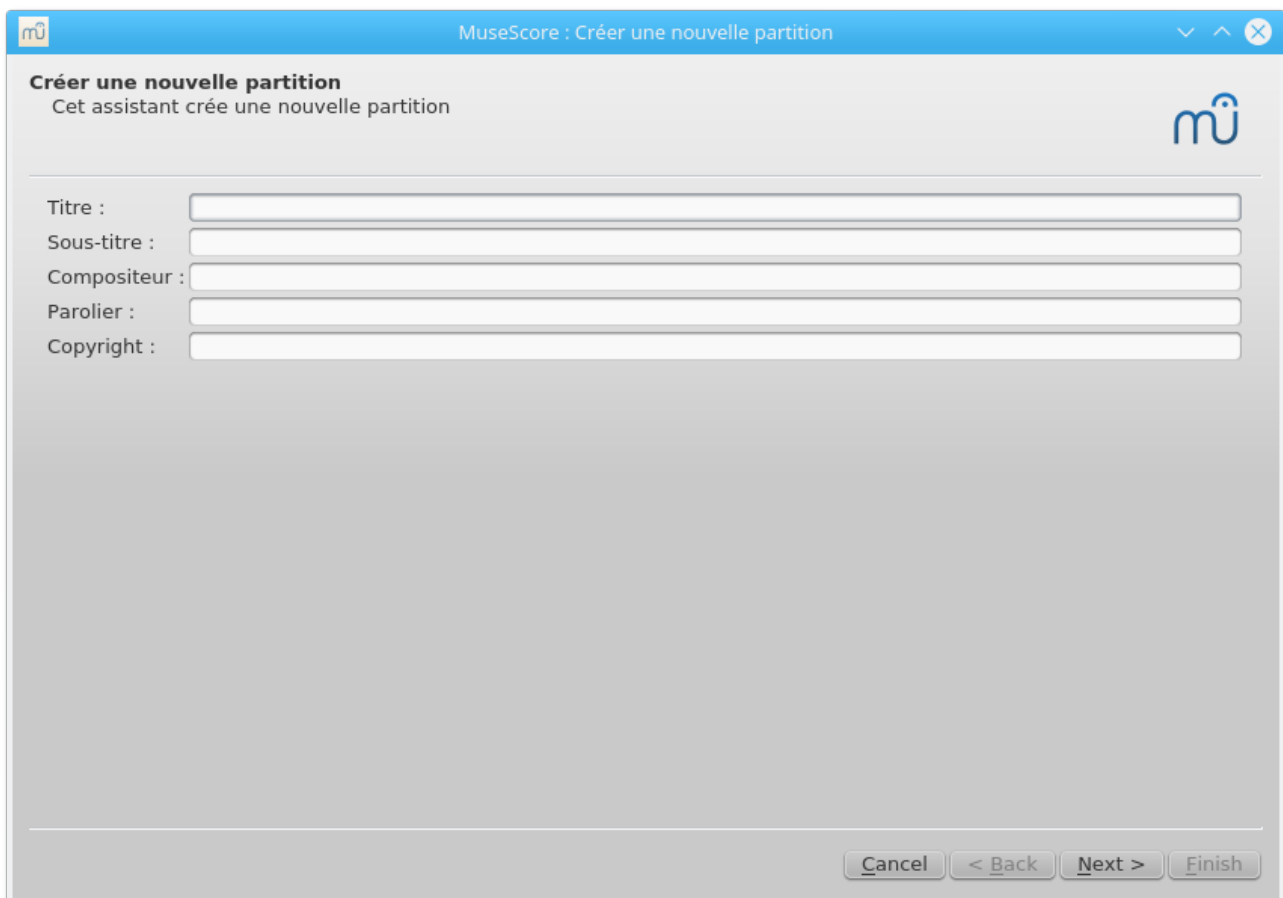

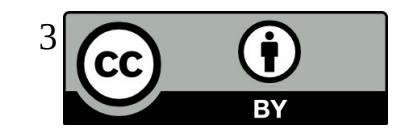

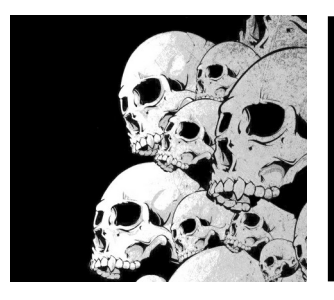

# Le « partition wizard » 2/4

Ensuite, vient le choix du modèle :

- piano seul
- orchestre
- pas de modèle

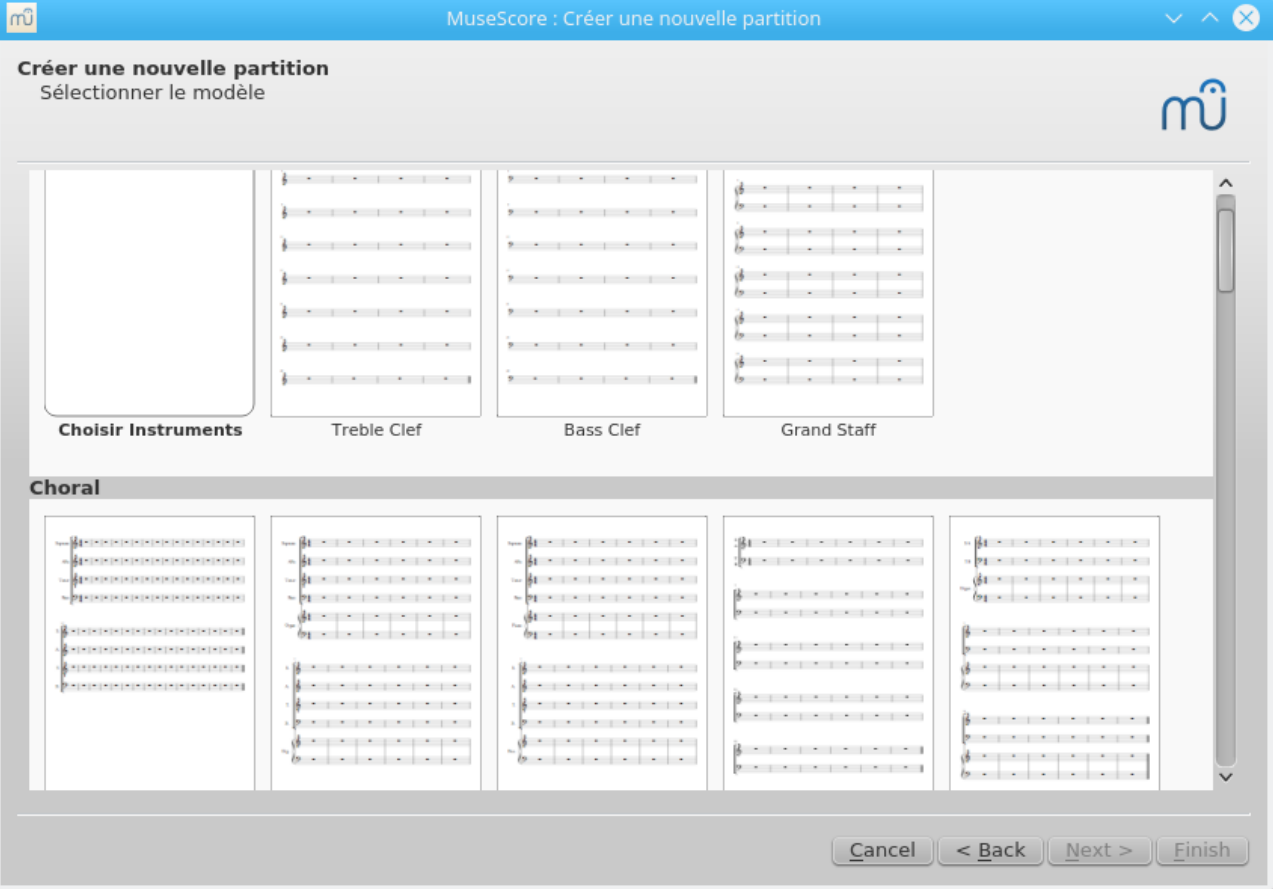

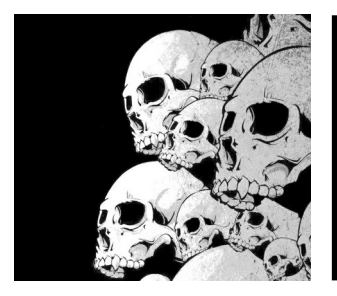

# Le « partition wizard » 3/4

Armure et tempo ...

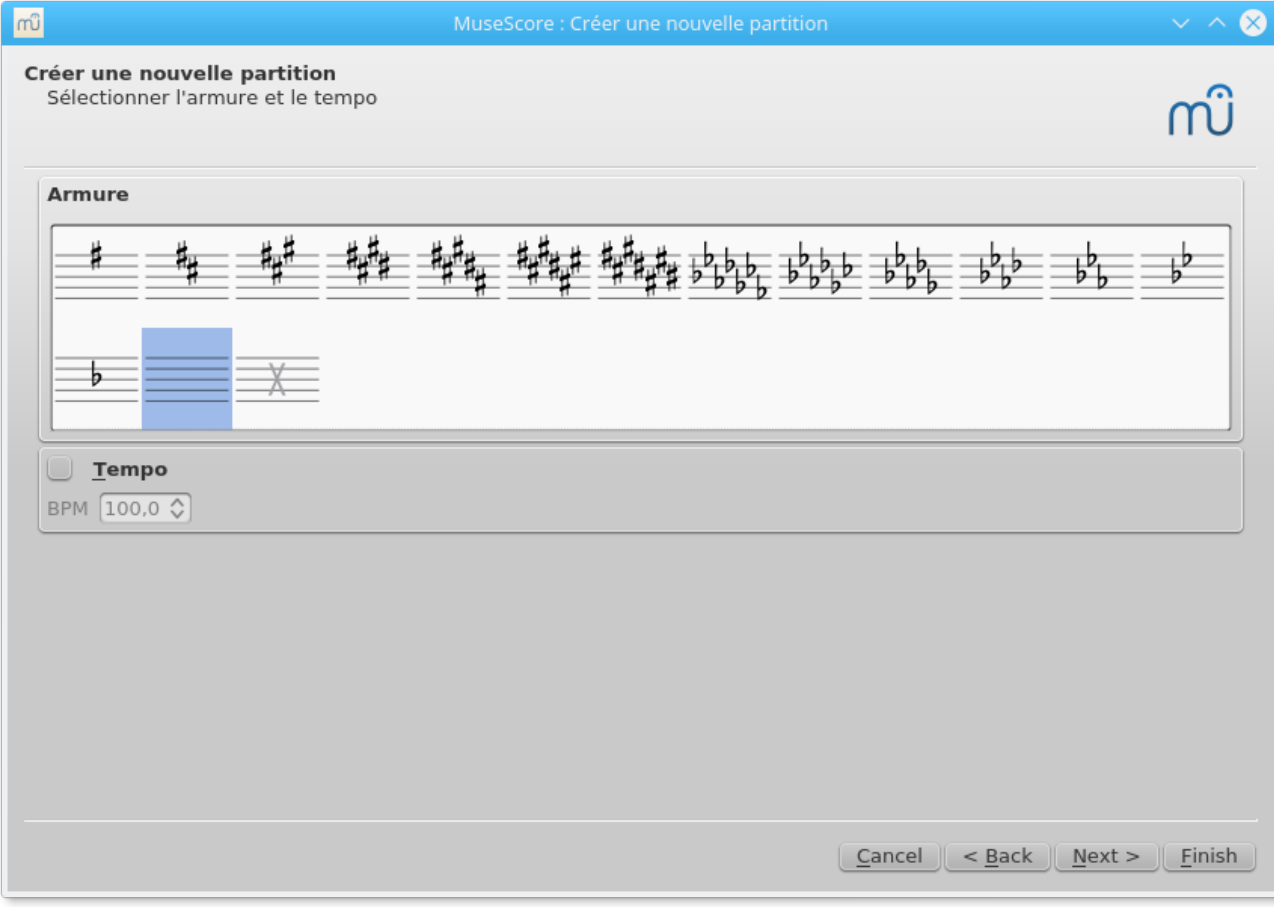

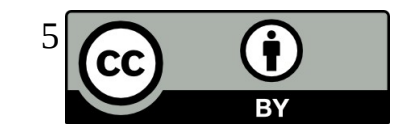

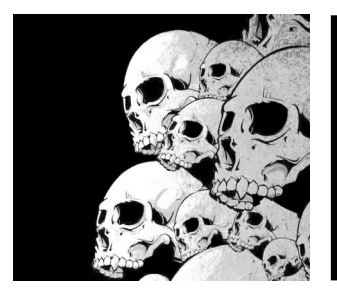

# Le « partition wizard » 4/4

Et pour finir, quelques indications sur la longueur de la partition et sur la mesure.

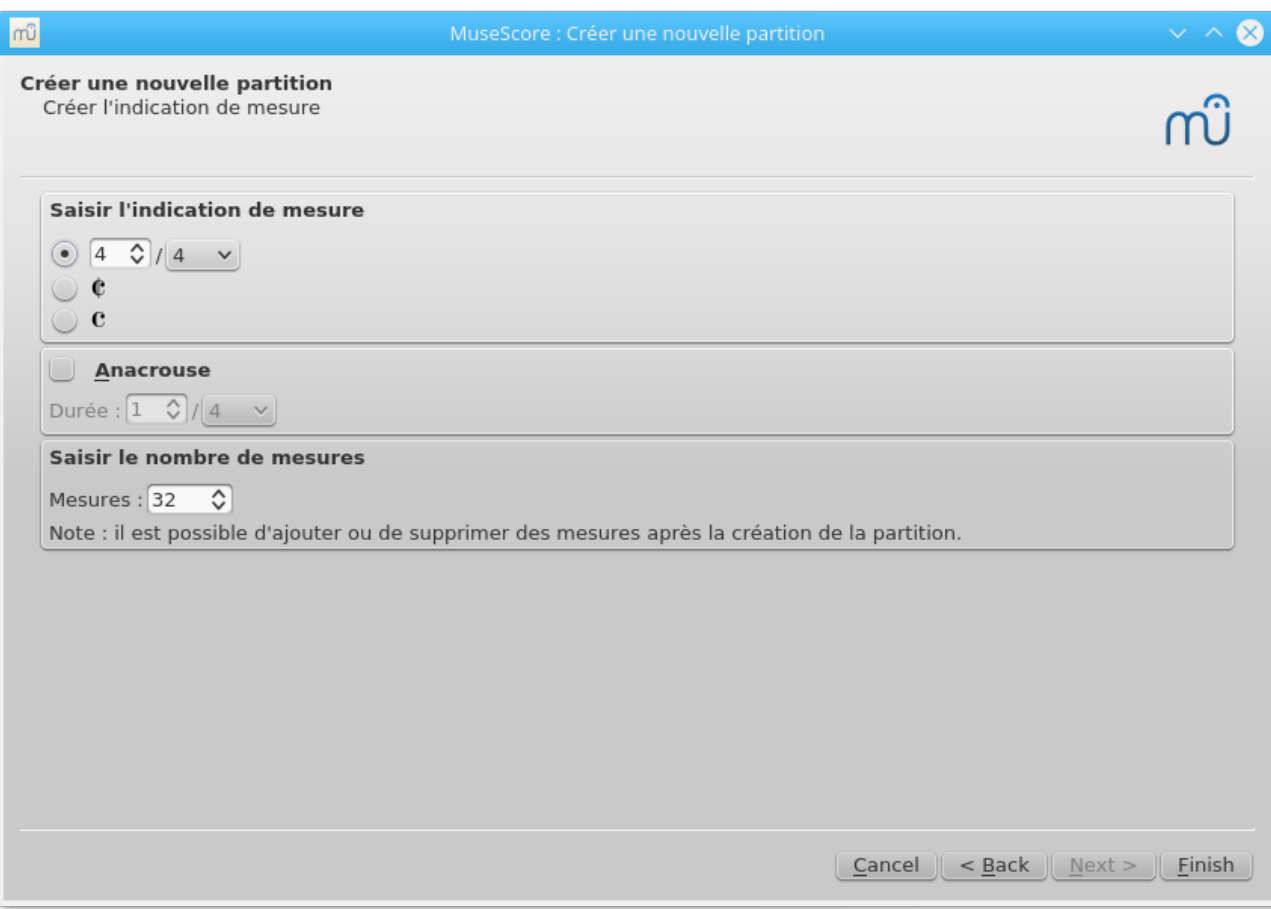

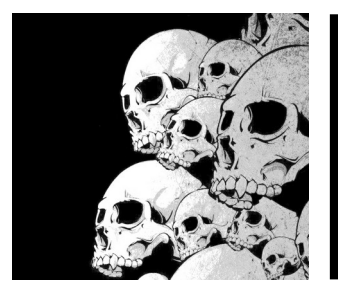

# Changer la SoundFont

MuseScore : Préfé Edition → Préférences

On peut sé de contenant des ficl **SF** 

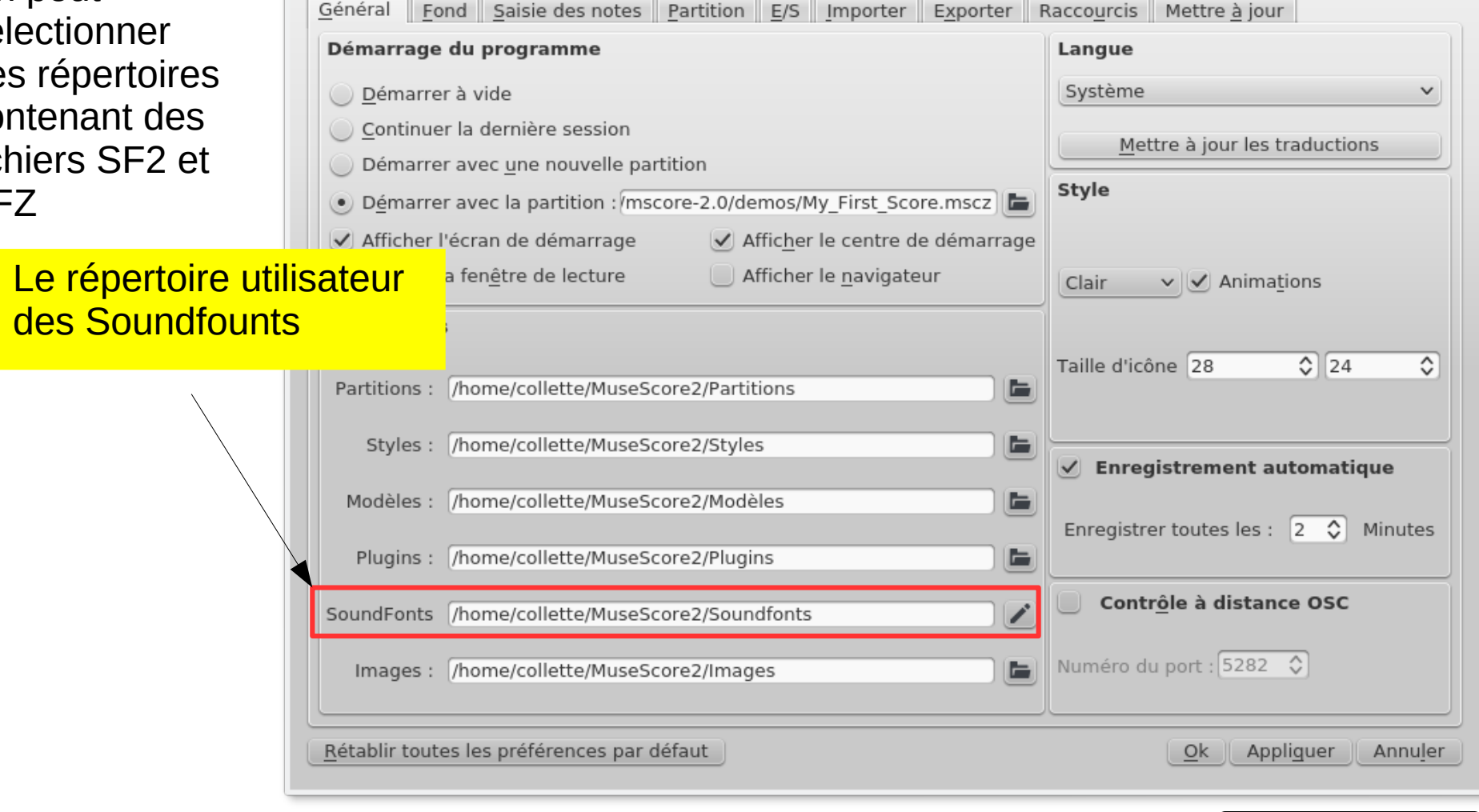

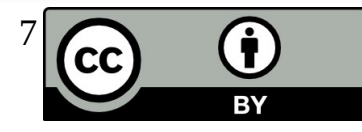

 $\vee$   $\wedge$   $\otimes$ 

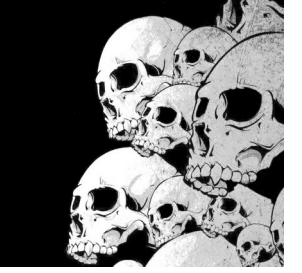

# Changer la SoundFont

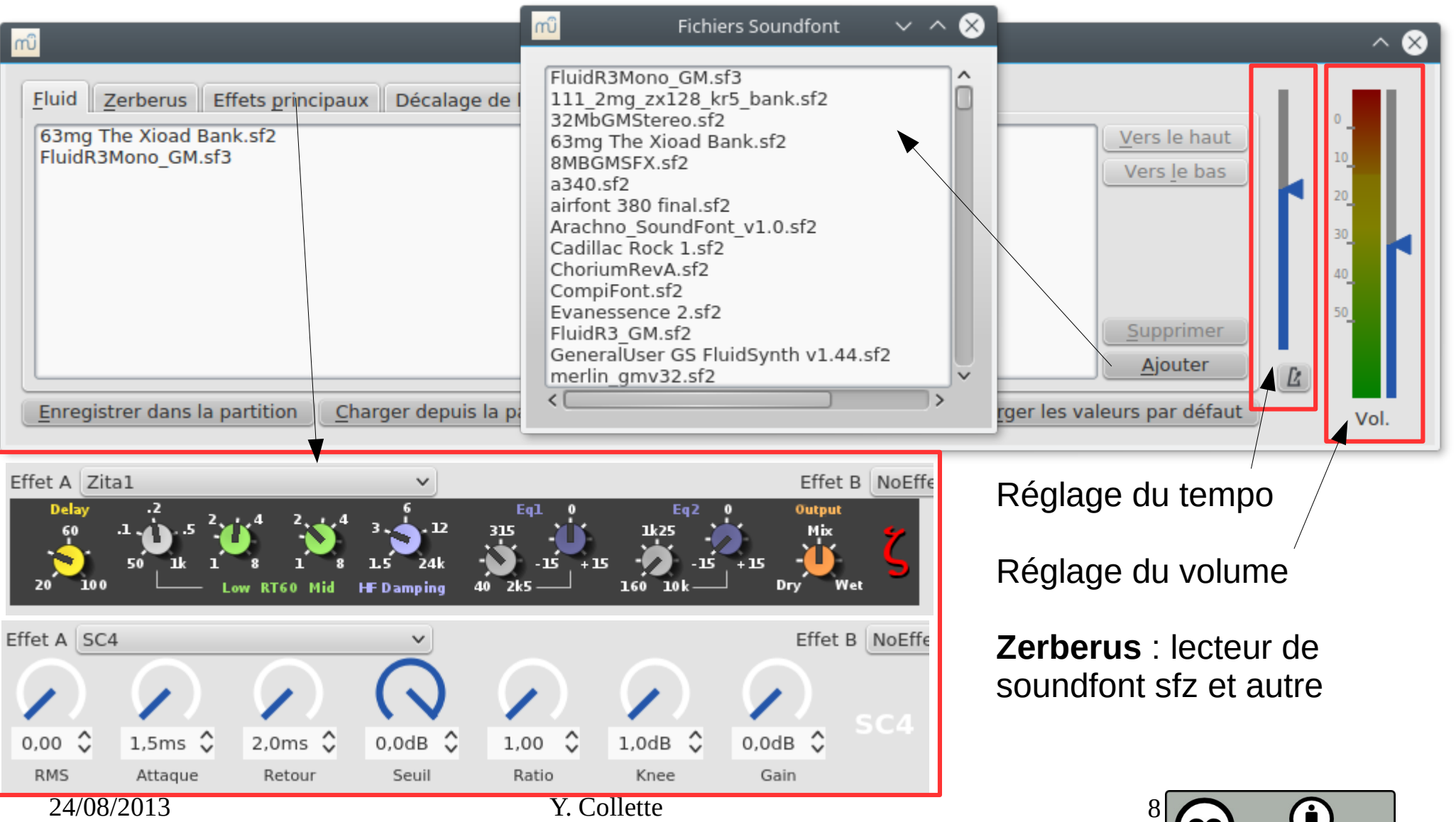

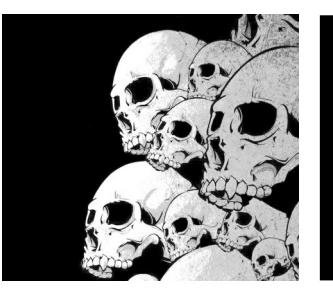

# La configuration

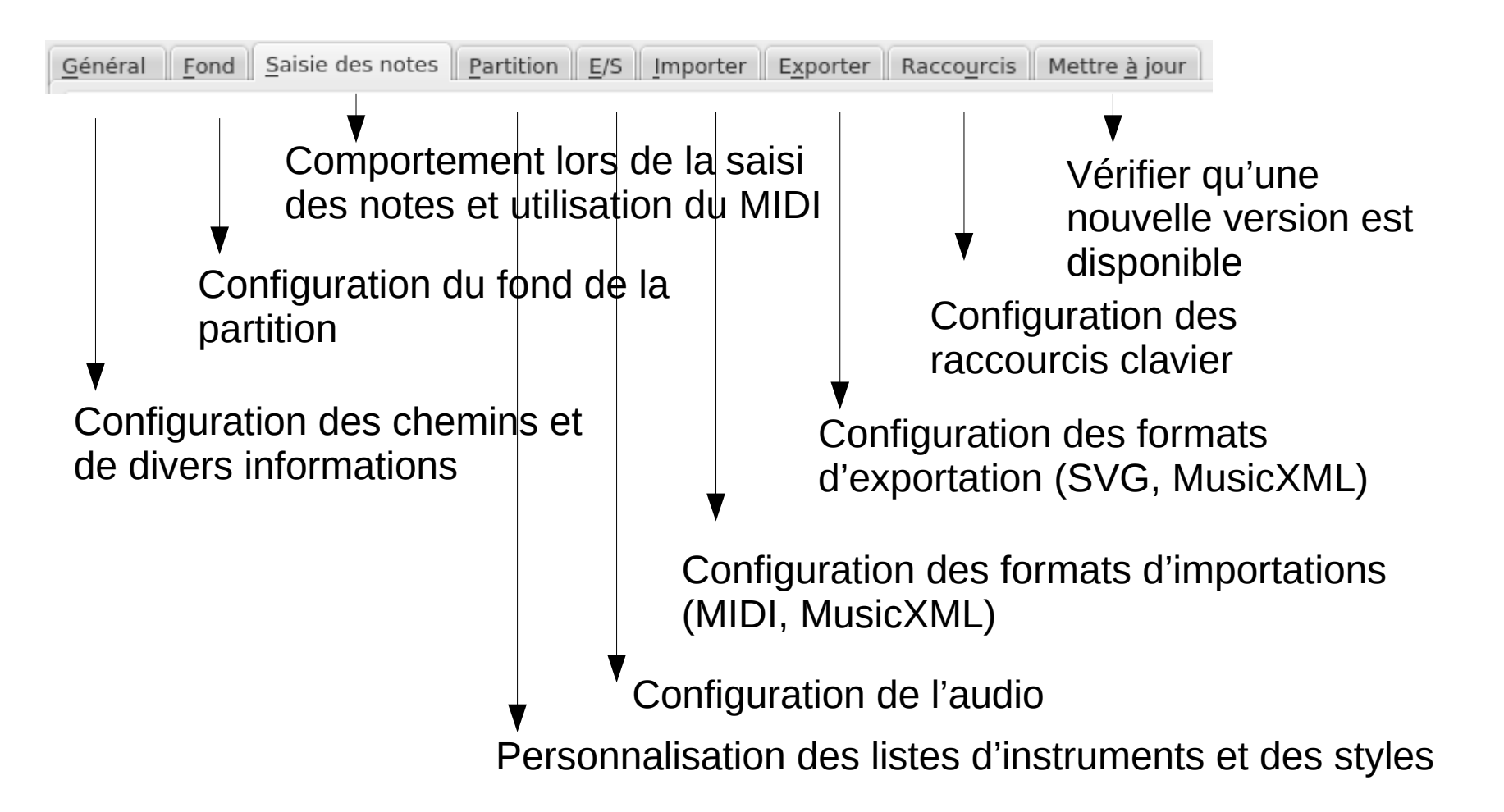

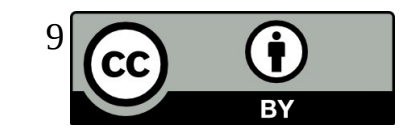

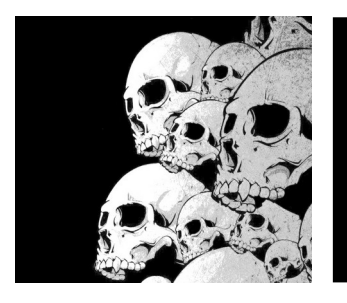

# Ajouter un instrument

#### Edition → Instruments

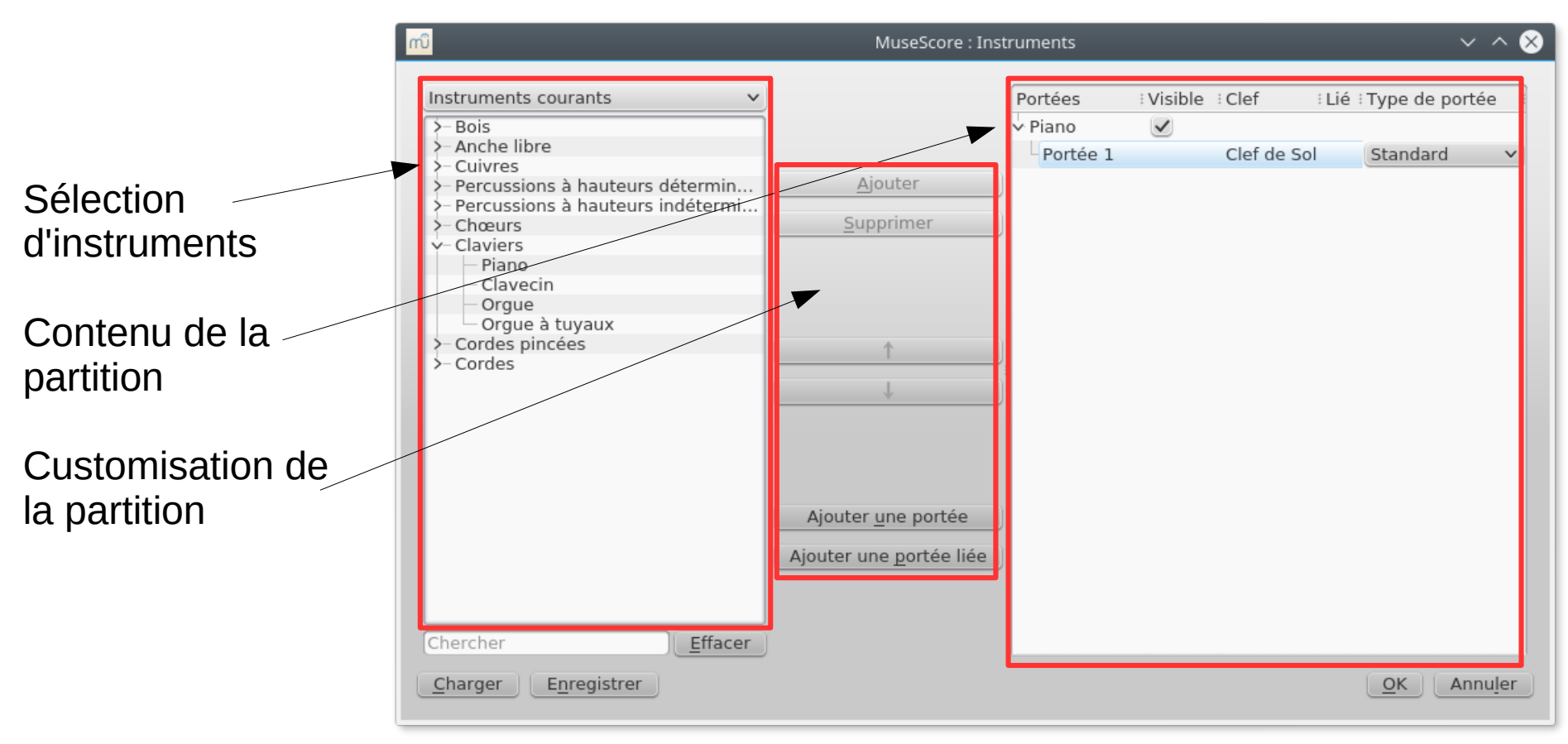

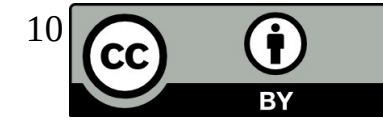

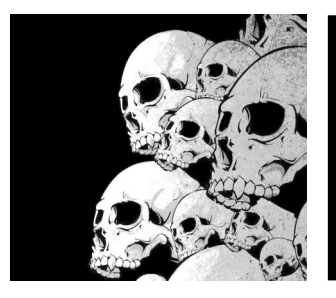

# Le mélangeur

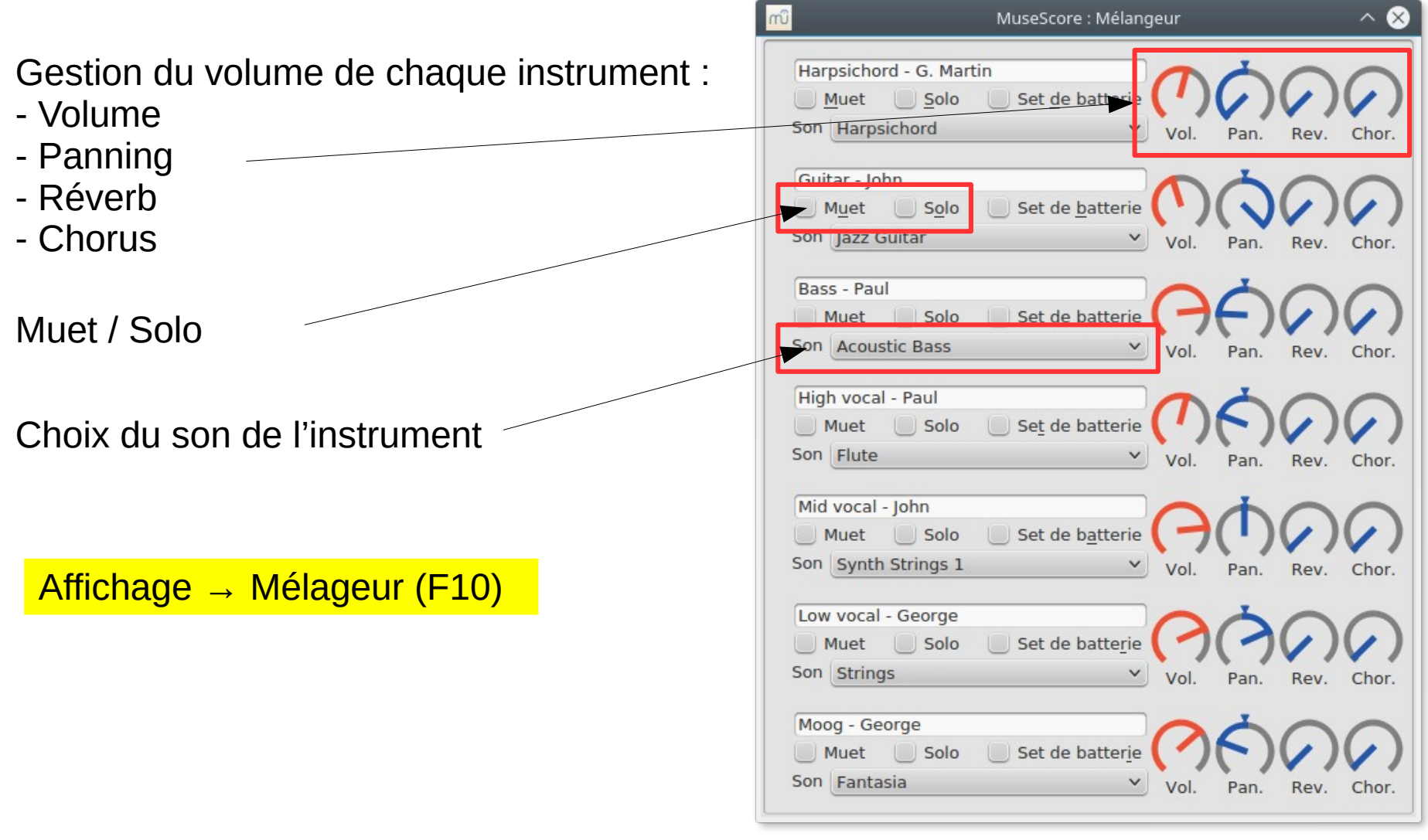

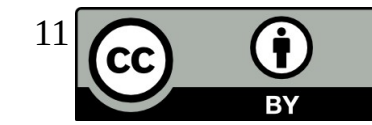

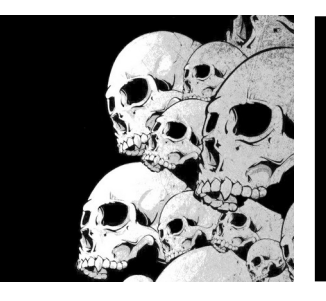

# Le pianoroll

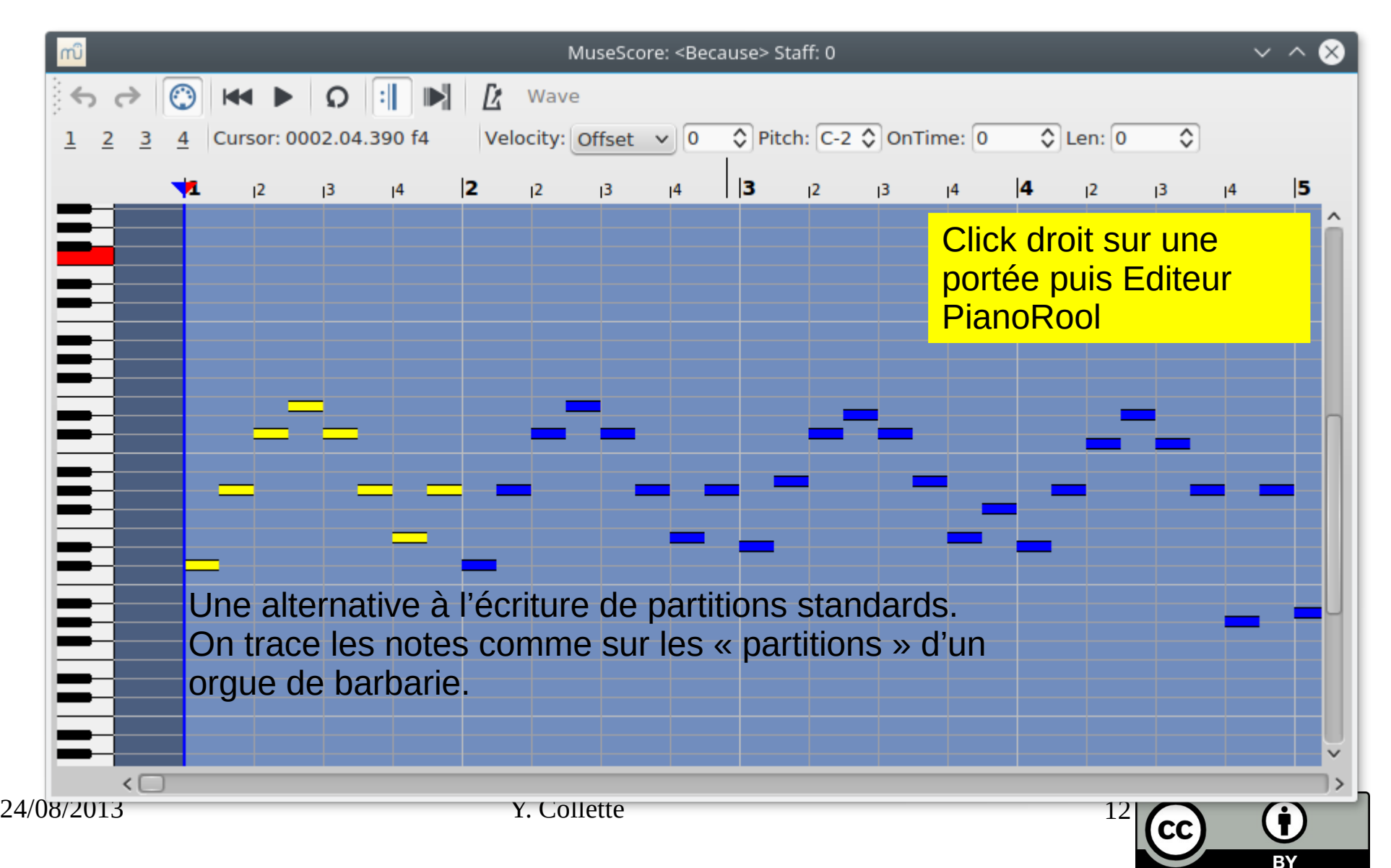

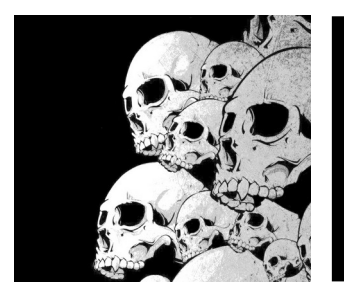

### La fenêtre de lecture

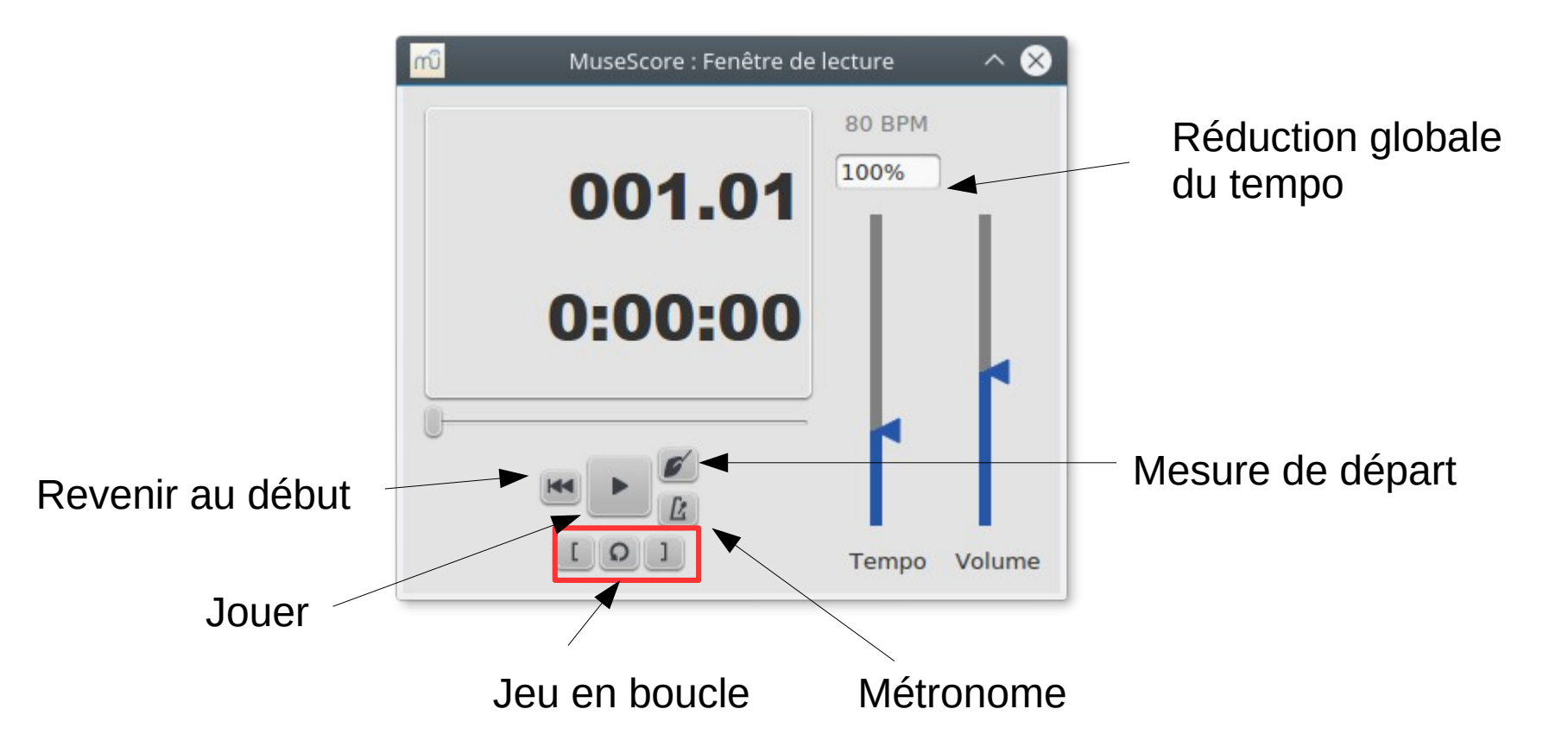

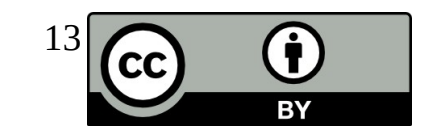

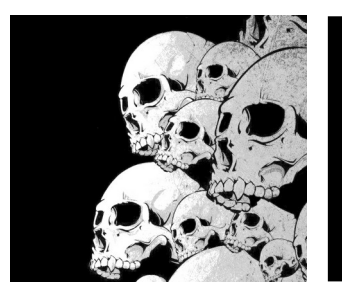

# Changer d'instrument

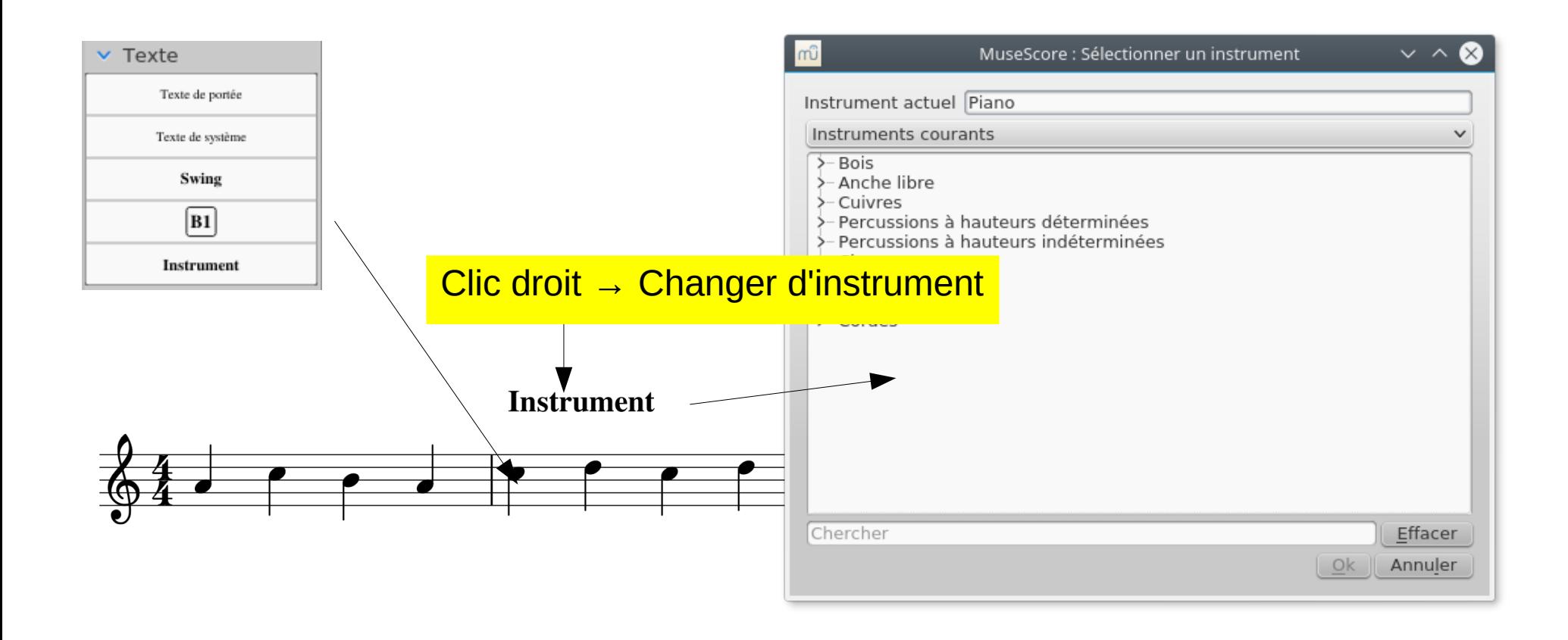

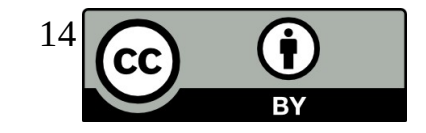

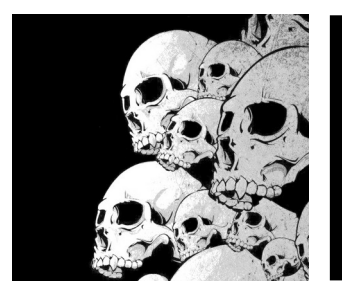

### Ajouter des notes

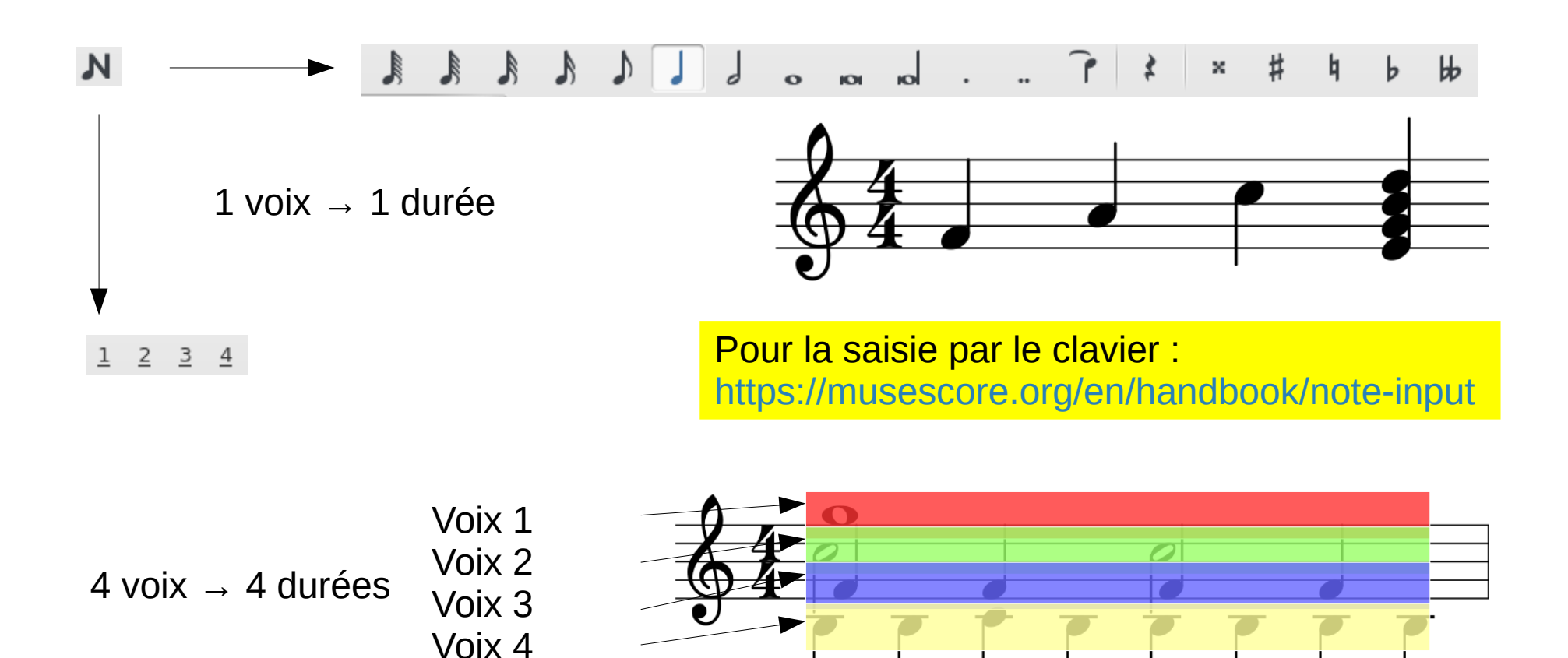

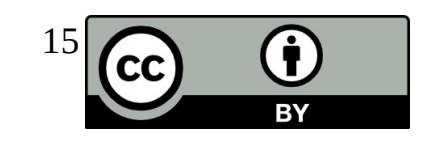

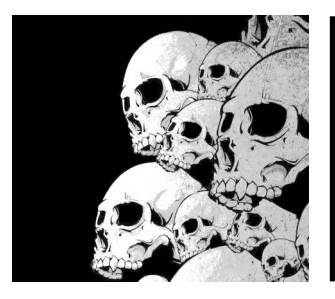

#### **Transposer**

Pour transposer, il faut sortir du mode ajout de notes.

On effectue une sélection puis :

#### Notes → Transpose

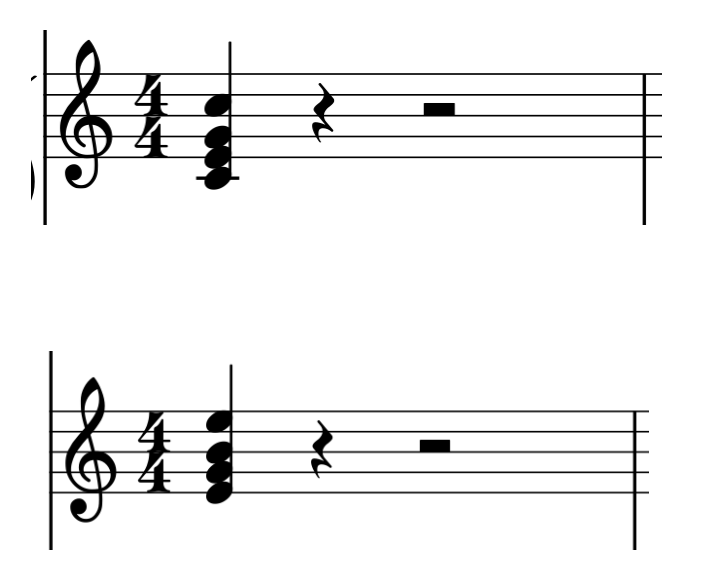

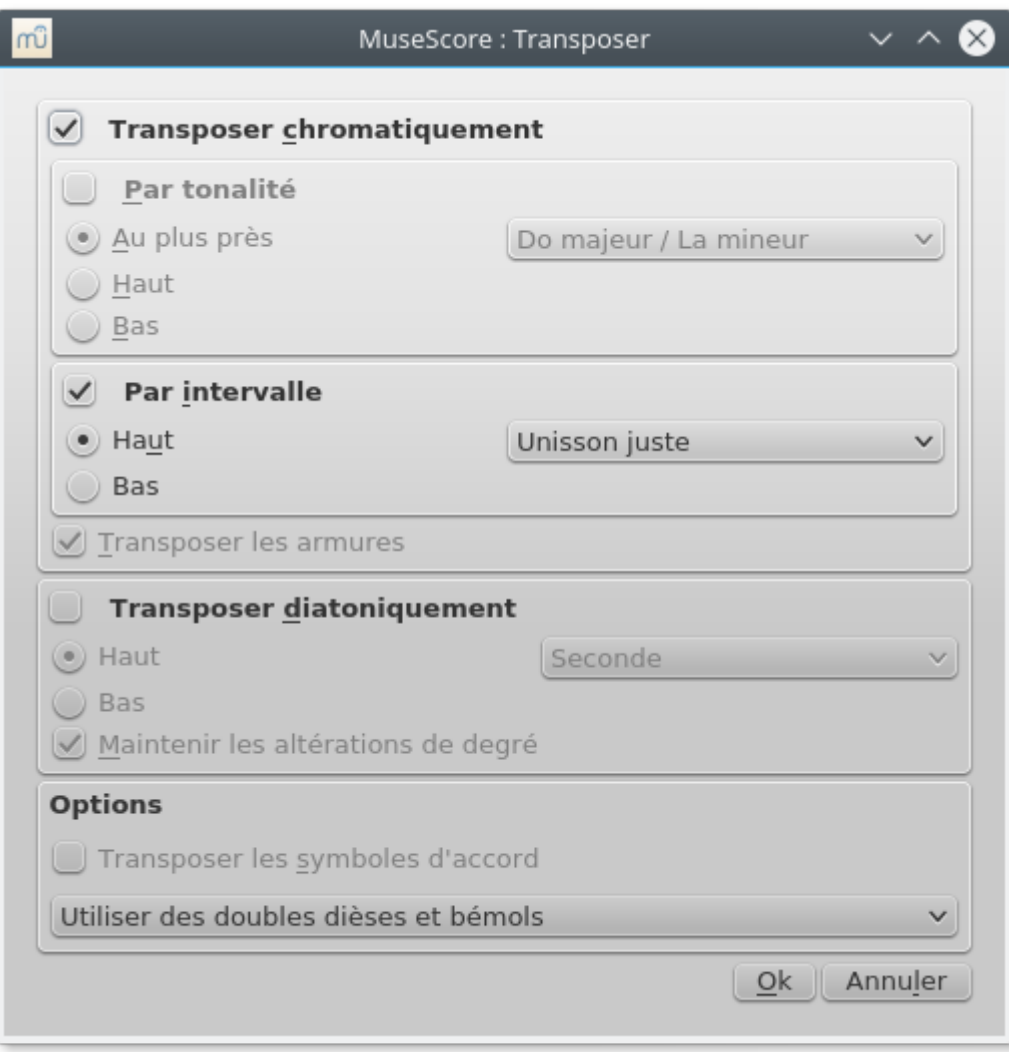

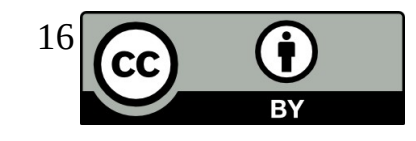

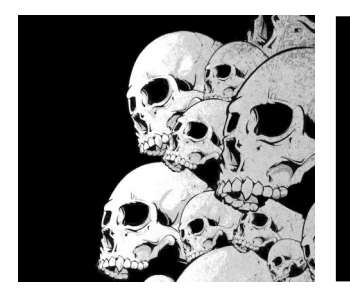

### Les répétitions

**RY** 

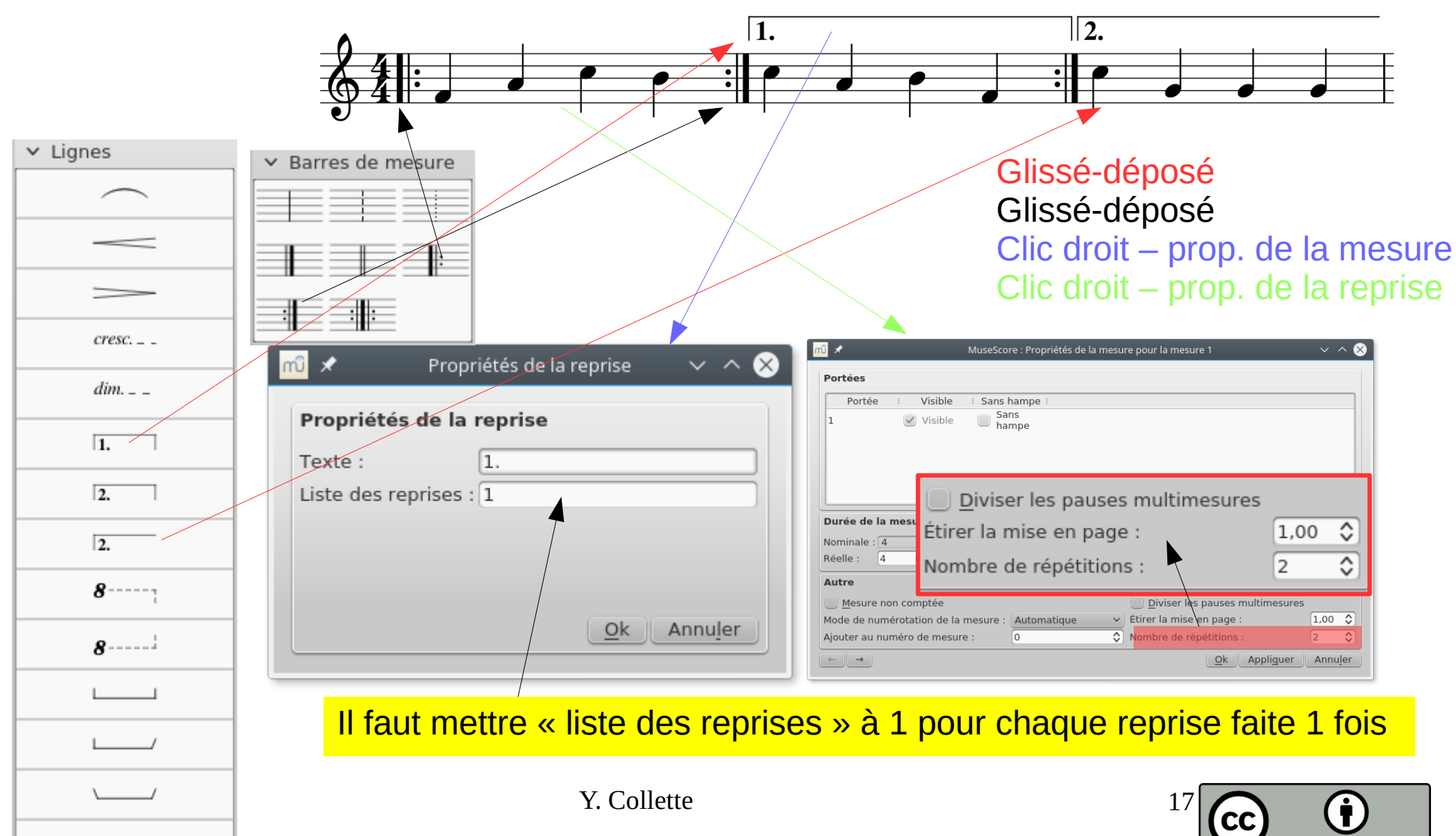

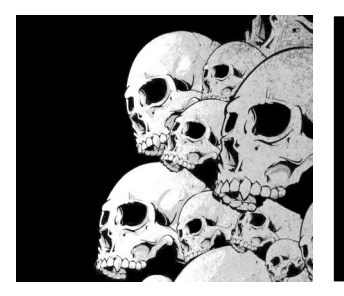

### Les répétitions

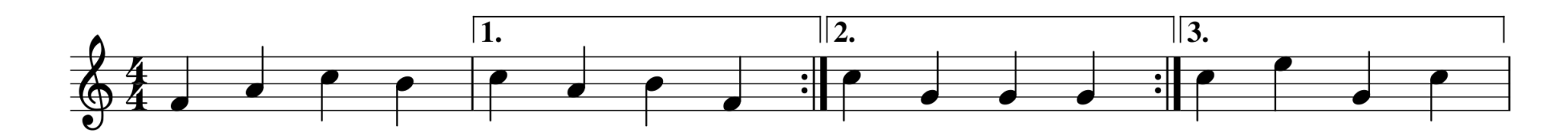

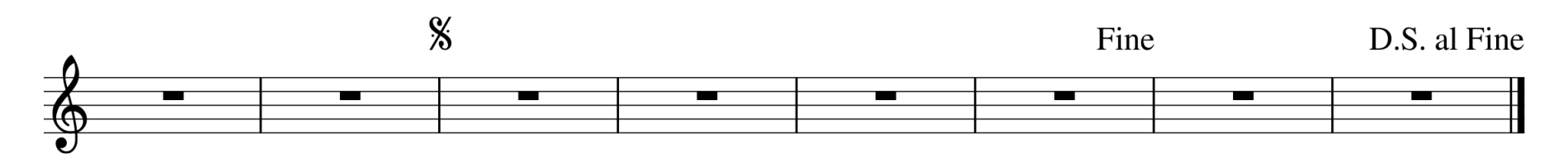

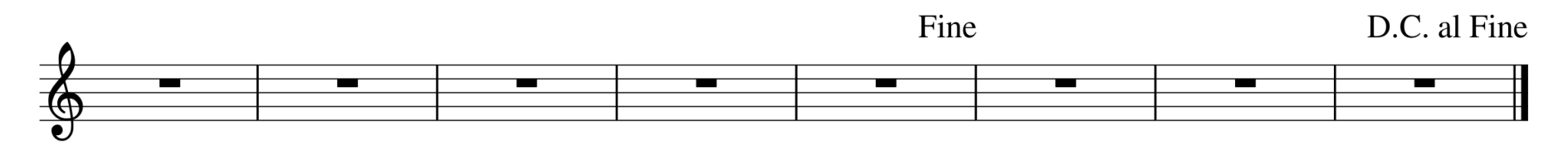

D.C.  $\blacksquare$ ▄

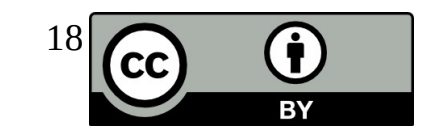

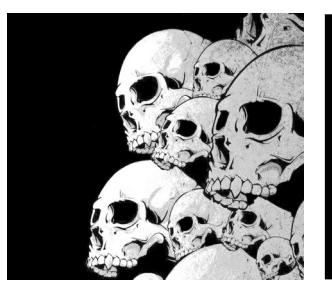

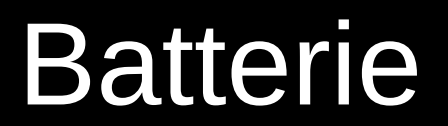

#### **Edition → Instruments**

#### **Percussion à hauteur indéterminée → Batterie → Ajouter**

Lorsqu'on passe en mode ajout de notes, la ligne « éditer le set de batterie » apparaît. On peut alors ajouter des notes de batterie via un double clic sur ces différentes notes.

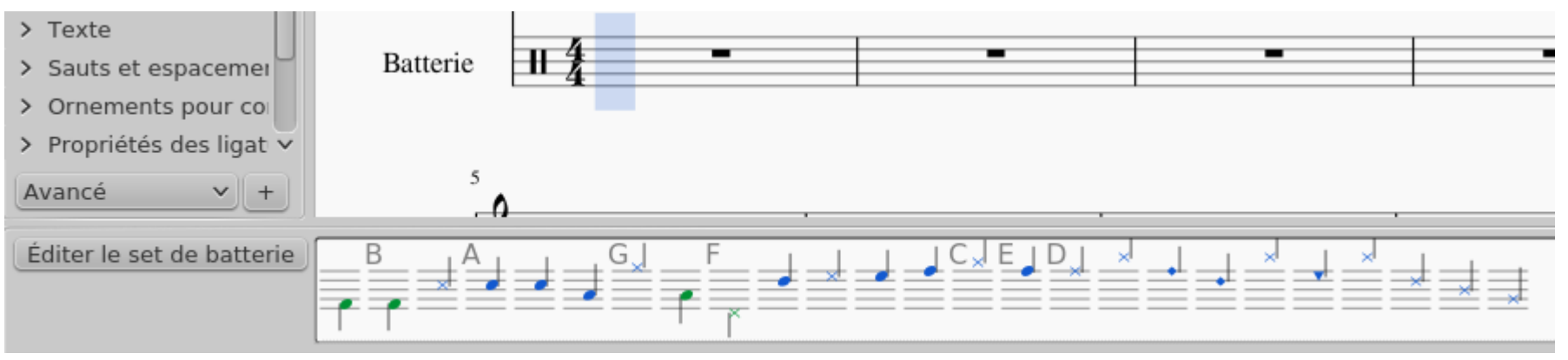

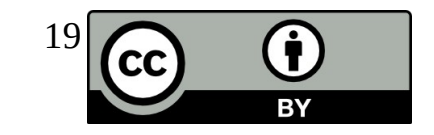

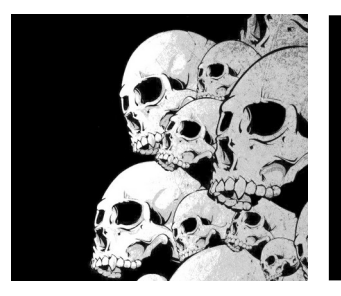

### La mise en page

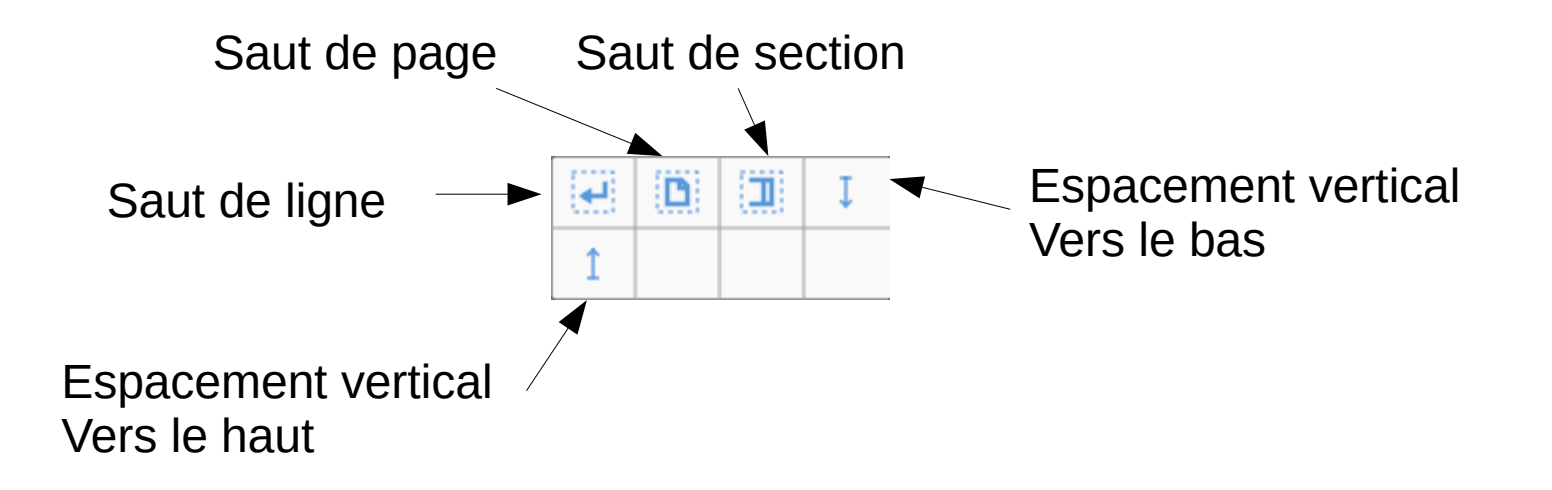

A glisser déposer sur la mesure après laquelle on veut voir le saut

**Ou** 

A glisser déposer sur une mesure (espacement vertical)

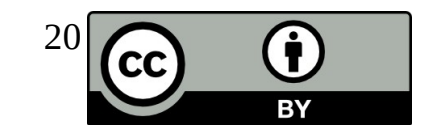

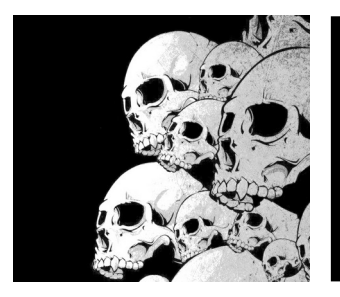

# Webographie

- Site web : <https://musescore.org/fr> <https://musescore.com/>
- Manuel : <https://musescore.org/fr/manuel>
- Forums : <https://musescore.org/fr/forum>
- Partitions : <https://musescore.com/sheetmusic> <https://www.ultimate-guitar.com/explore>
- Livre : [Amazon ...](https://www.amazon.fr/Ma%C3%AEtriser-MuseScore-Cr%C3%A9er-facilement-partitions/dp/1519141408/ref=sr_1_1?ie=UTF8&qid=1488228206&sr=8-1&keywords=musescore)

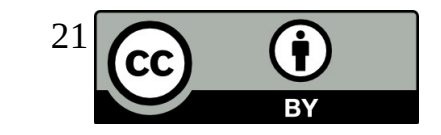